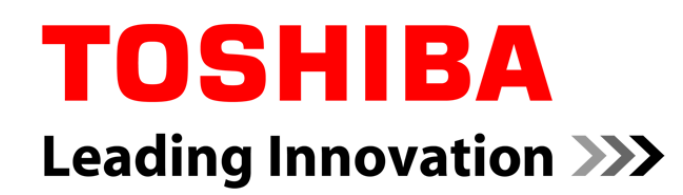

# **Applying Jailhouse to the Civil Infrastructure System**

Masaki Miyagawa Toshiba Corporation 2017 June 23

© 2017 Toshiba Corporation

## **Agenda**

• **Civil Infrastructure System**

### • **Jailhouse**

- Demonstration in QEMU/KVM
- IVSHMEM
- Applying Civil Infrastructure System
- **Conclusion**

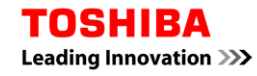

## **Agenda**

- **Civil Infrastructure System**
- **Jailhouse**
	- Demonstration in QEMU/KVM
	- IVSHMEM
	- Applying Civil Infrastructure System
- **Conclusion**

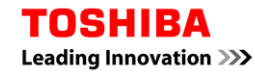

## **Civil Infrastructure System**

### • **Why we use Linux?**

- It is easy to use many types of communication library.
- Many types of CPU architecture are supported.
- There are many types of distribution that can be used for commercial use.

### • **Open Source Summit 2017**

- We demonstrated power plant controller that uses CIP Kernel.
- [https://www.cip-project.org/blog/2017/06/07/event-report](https://www.cip-project.org/blog/2017/06/07/event-report-open-source-summit-japan-2017)open-source-summit-japan-2017

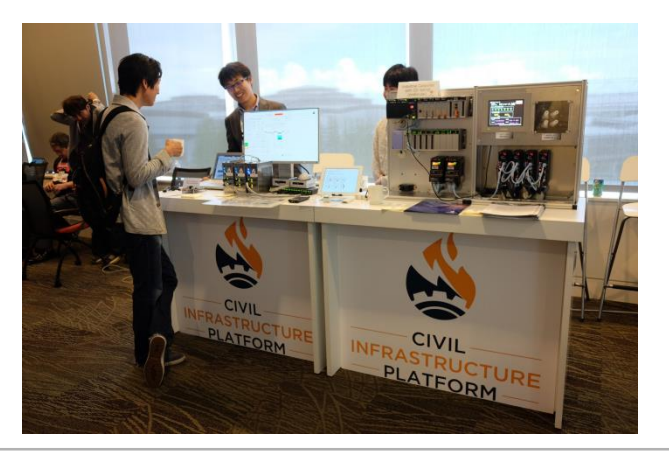

## **Agenda**

• **Civil Infrastructure System**

### • **Jailhouse**

- Demonstration in QEMU/KVM
- IVSHMEM
- Applying Civil Infrastructure System
- **Conclusion**

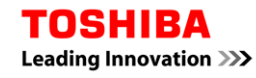

### • **Jailhouse**

- is Linux-based partitioning hypervisor.
	- <https://github.com/siemens/jailhouse>
- version 0.6 is released.
- supports  $x86\_64$ , ARM  $v7$  and ARM  $v8$ .
- manages guest application as Cell.
	- Cell occupies some hardware specified in configuration.
	- This solution is called AMP(Asymmetric Multi-Processing).

### • **Motivation**

- We want to integrate the functionality of basic controller and special modules.
- Special modules are used for RT control.
	- e.g. Turbine, Generator ...
- Traditionally, special modules are developed as a bare-metal application or RTOS based application.

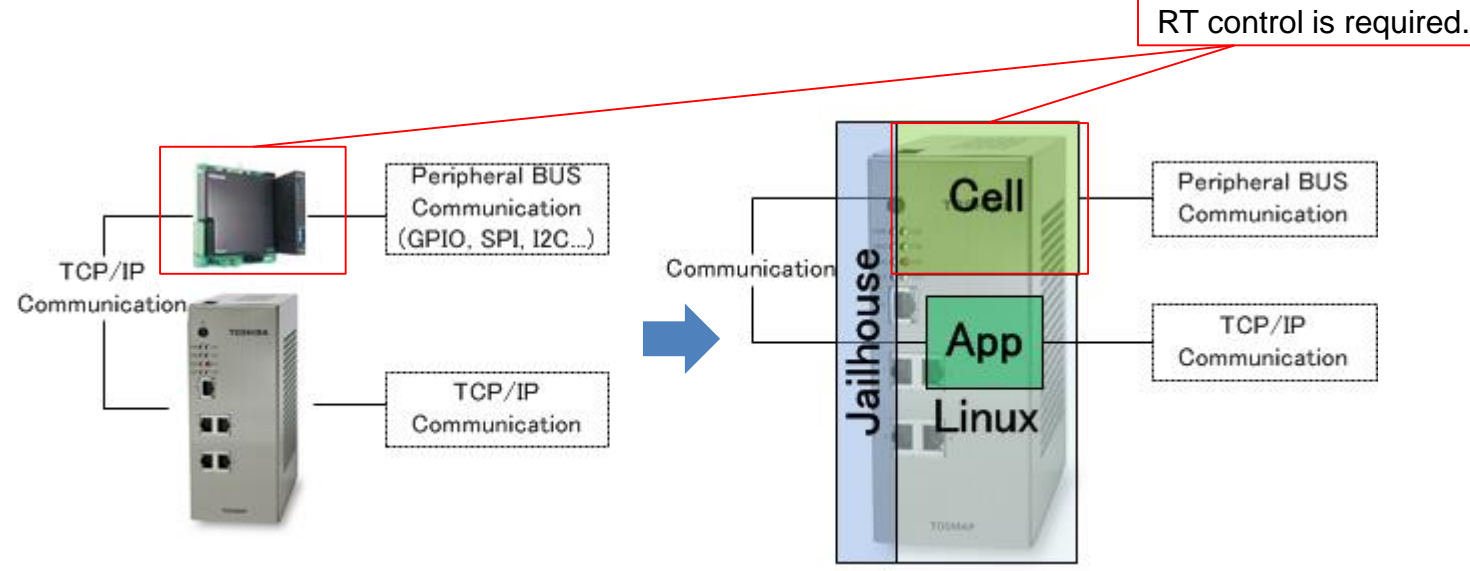

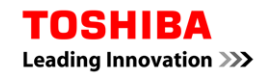

### • **How it works?**

- "inmate" is a program running in the Cell.
- Jailhouse v0.6 provide some "inmates" for demonstration.
- I studied start up process of "inmates" and memory management system of Jailhouse.
- **Demo application provided by Jailhouse**
	- Demonstration in QEMU/KVM @Jailhouse-0.6/README.md

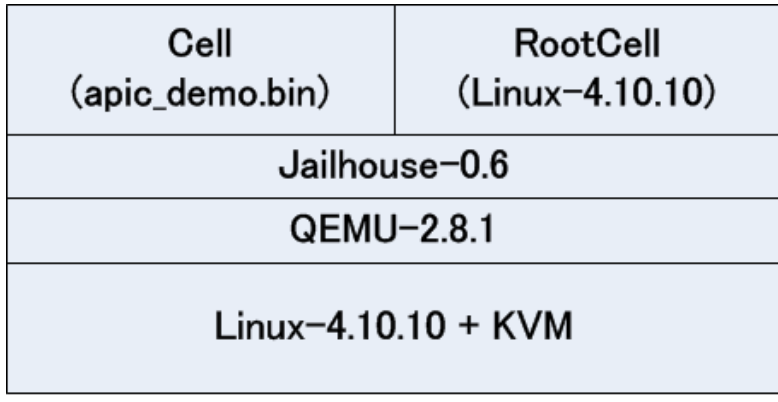

x86\_64 (Intel Core i5-5250U)

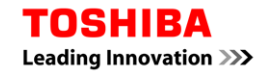

### • **Preparation**

- Boot up host Linux.
	- To modify KVM parameter is needed.

#cat /etc/modprobe.d/kvm-nested.conf options kvm intel nested=1

#### – Execute QEMU.

#!/bin/sh ./qemu-system-x86\_64 -machine q35,kernel\_irqchip=split -m 1G -enable-kvm ¥ -vnc 133.113.27.94:0 -k ja ¥ -smp 4 -device intel-iommu,intremap=on,x-buggy-eim=on ¥ -cpu kvm64,-kvm\_pv\_eoi,-kvm\_steal\_time,-kvm\_asyncpf,-kvmclock,+vmx ¥ -drive file=\$1,format=qcow2,id=disk,if=none ¥ -device ide-hd,drive=disk -serial stdio -serial vc ¥ -netdev user,id=net -device e1000e,addr=2.0,netdev=net ¥ -device intel-hda,addr=1b.0 -device hda-duplex

#### – Build and install jailhouse at guest Linux(Root Cell).

#cd jailhouse-0.6 #make; make firmware\_install

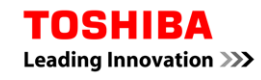

#### • **Starting Jailhouse**

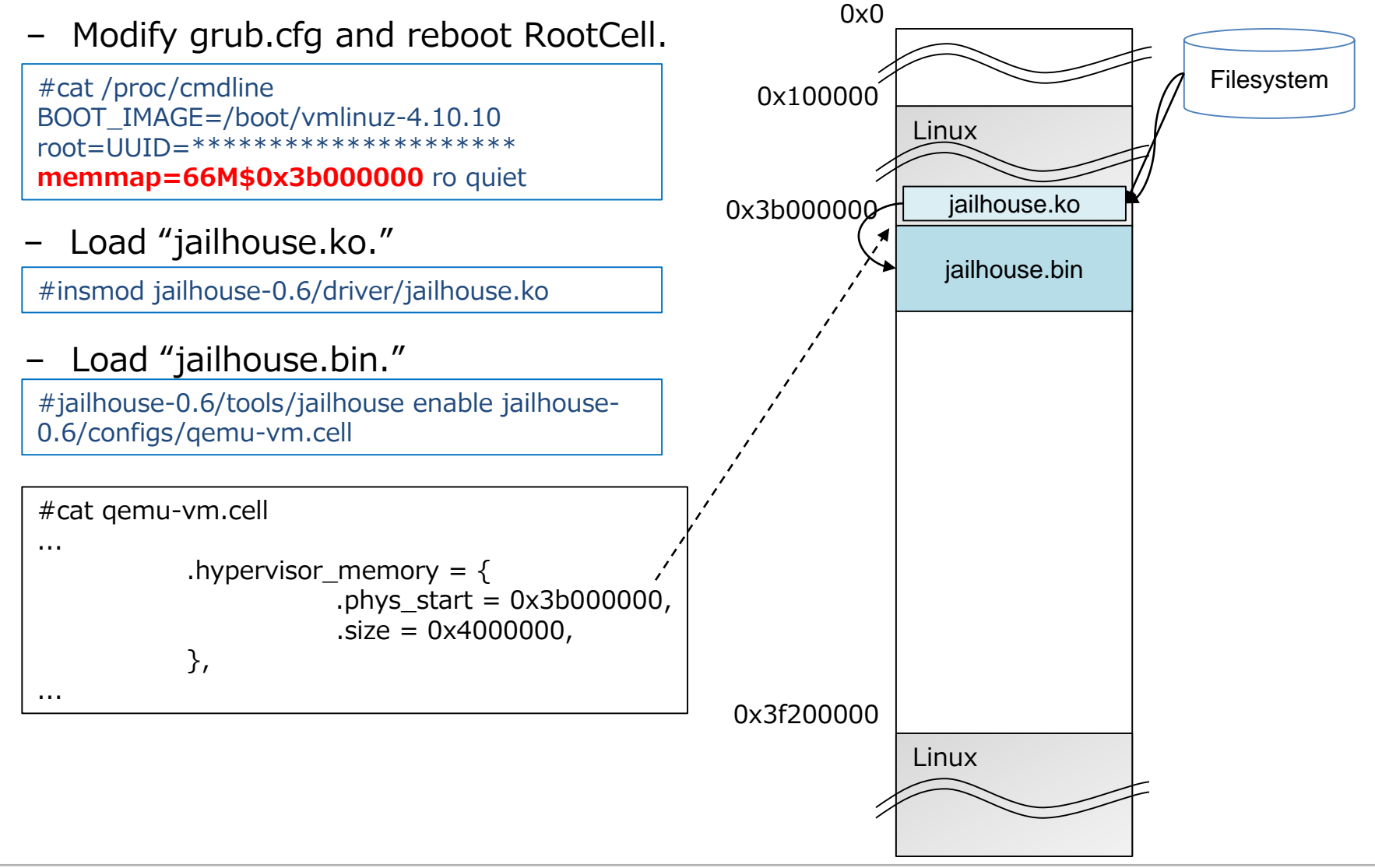

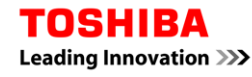

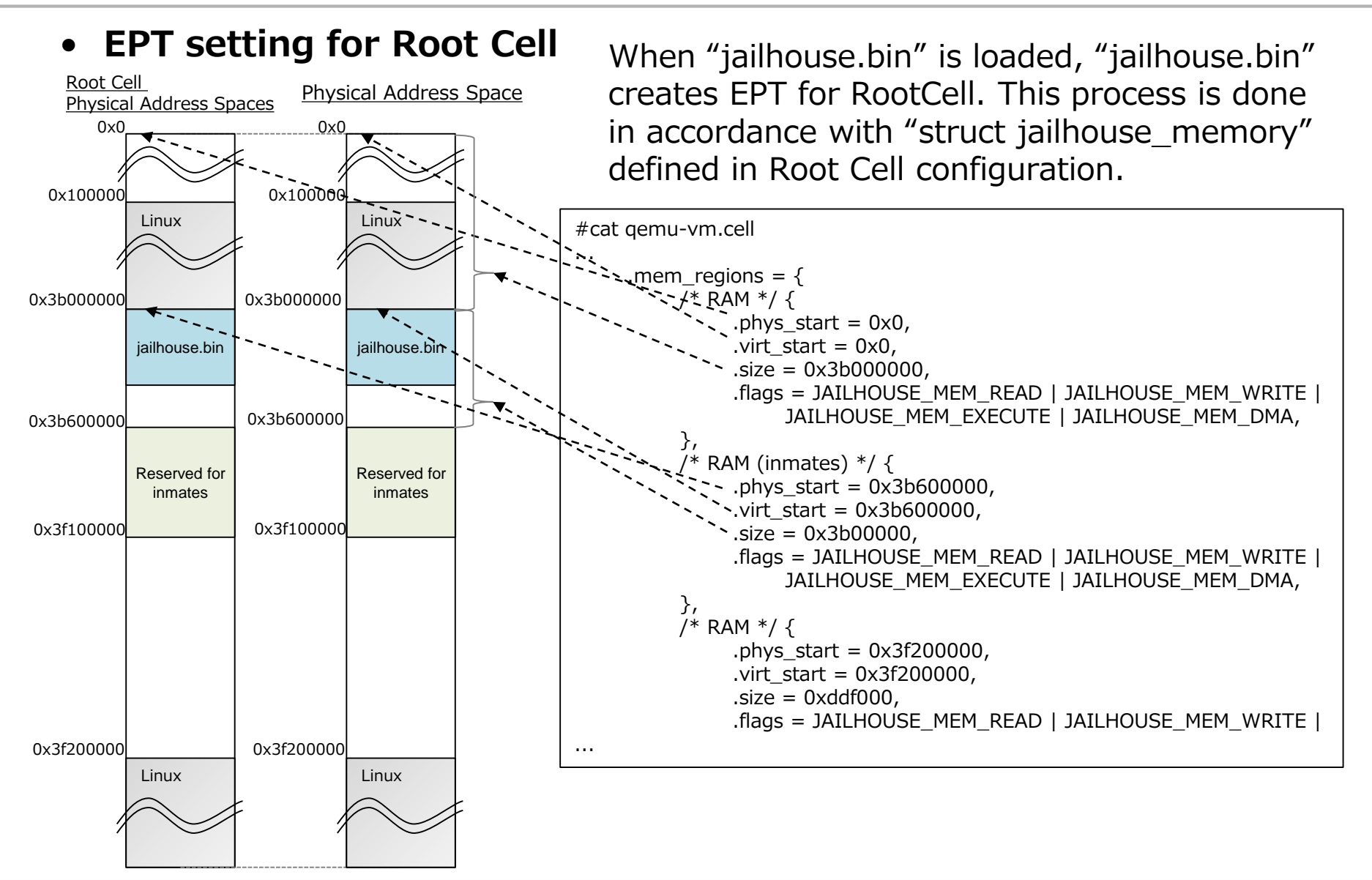

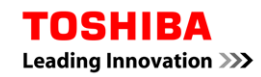

#### • **EPT setting for Cell**

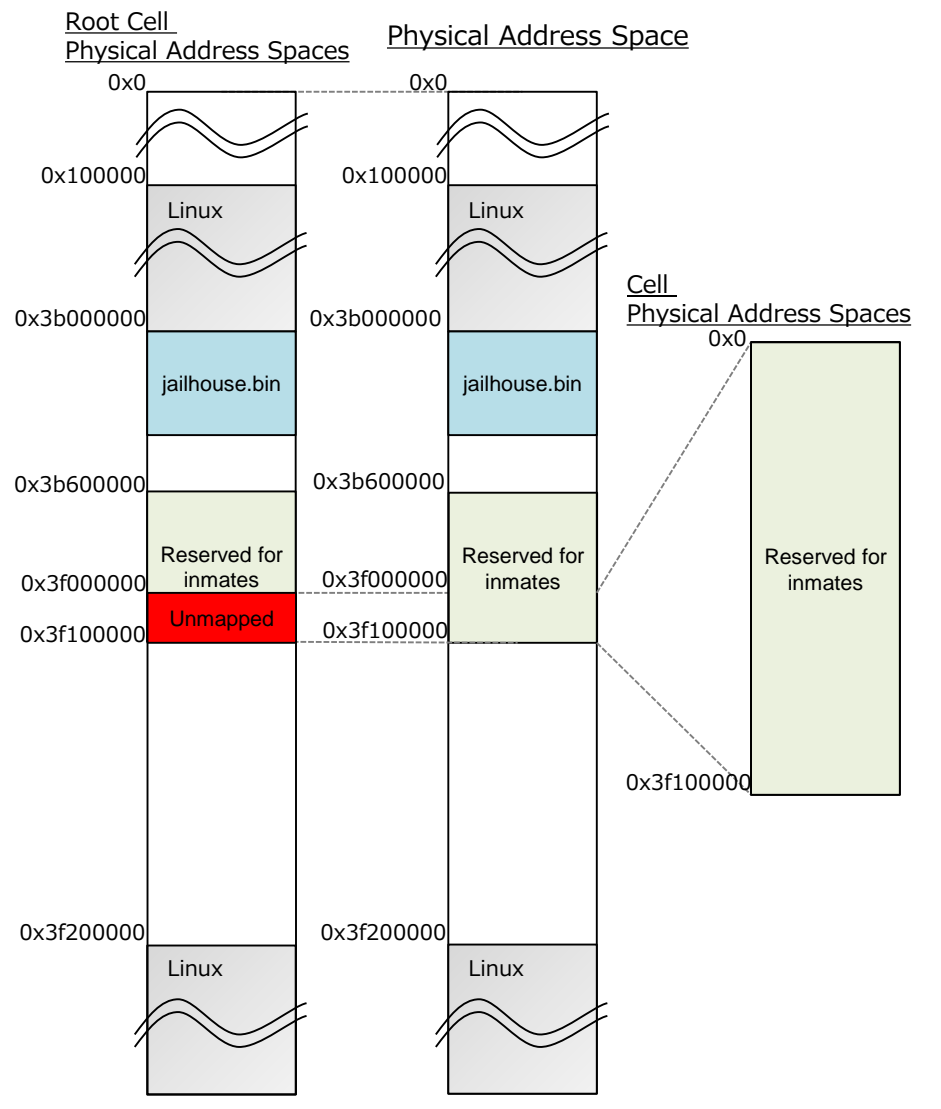

#### • **Creating Cell for "inmate"**

#jailhouse-0.6/tools/jailhouse cell create jailhouse-0.6/configs/apic-demo.cell

When "jailhouse.bin" creates Cell for "inmate," EPT setting is also created by "jailhouse.bin" in accordance with Cell configuration.

In this time, "jailhouse.bin" modifies EPT setting for Root Cell to unmap the area occupied by "inmate."

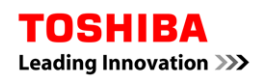

#### • **EPT setting**

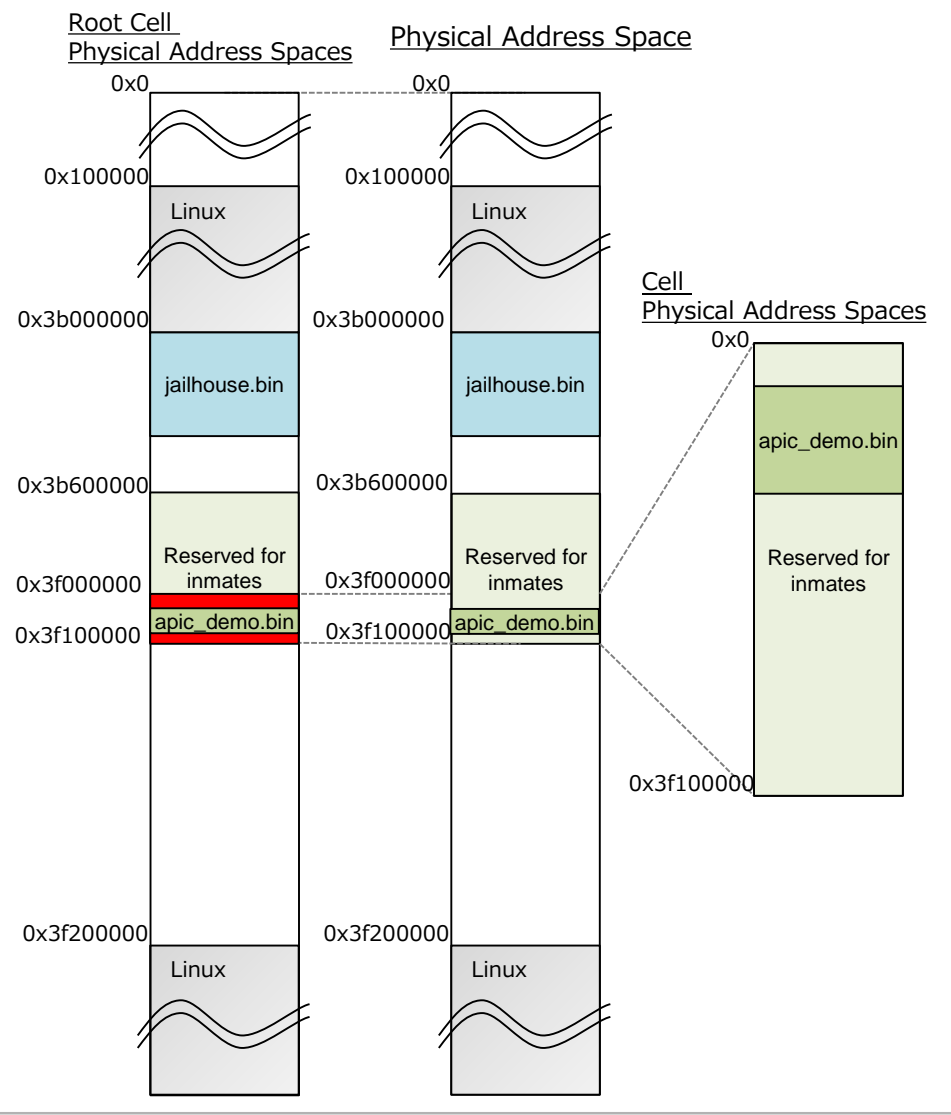

#### • **Loading "inmate"**

#jailhouse-0.6/tools/jailhouse cell load jailhouse-0.6/inmates/demo/x86/apic-demo.bin –a 0xf0000

"jailhouse.ko" calls hypercall. The hypercall is handled by "jailhouse.bin" then "jailhouse.bin" remaps physical memory occupied by "inmate" to allow writing a image of "inmate" by Linux.

The image of "inmate" is loaded by Linux.

## **Jailhouse ~Trying to run demo application~**

#### • **EPT setting**

TOSHIBA Leading Innovation >>>

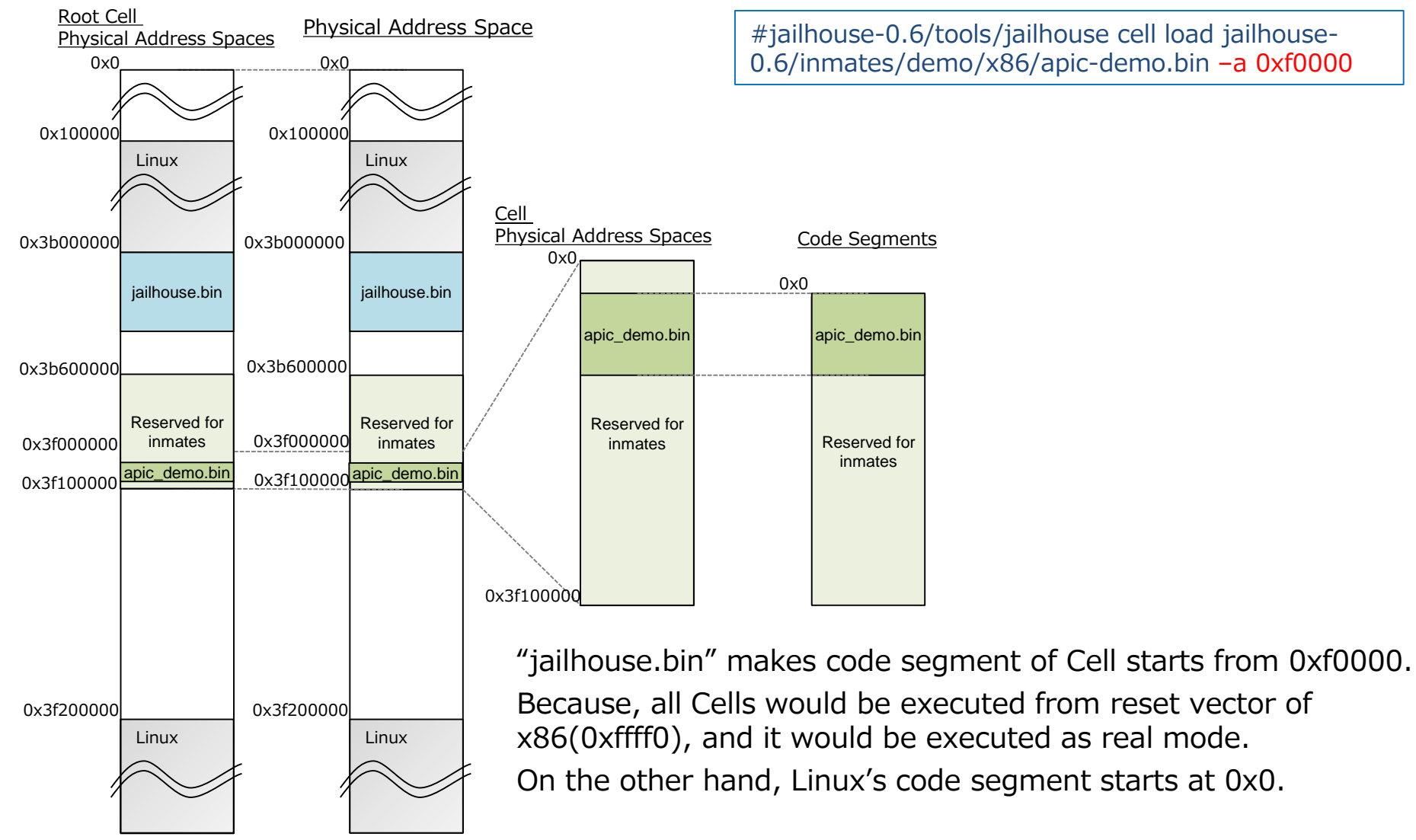

#jailhouse-0.6/tools/jailhouse cell load jailhouse-0.6/inmates/demo/x86/apic-demo.bin –a 0xf0000

© 2017 Toshiba Corporation 14

## **Jailhouse ~Trying to run demo application~**

#### • **EPT setting**

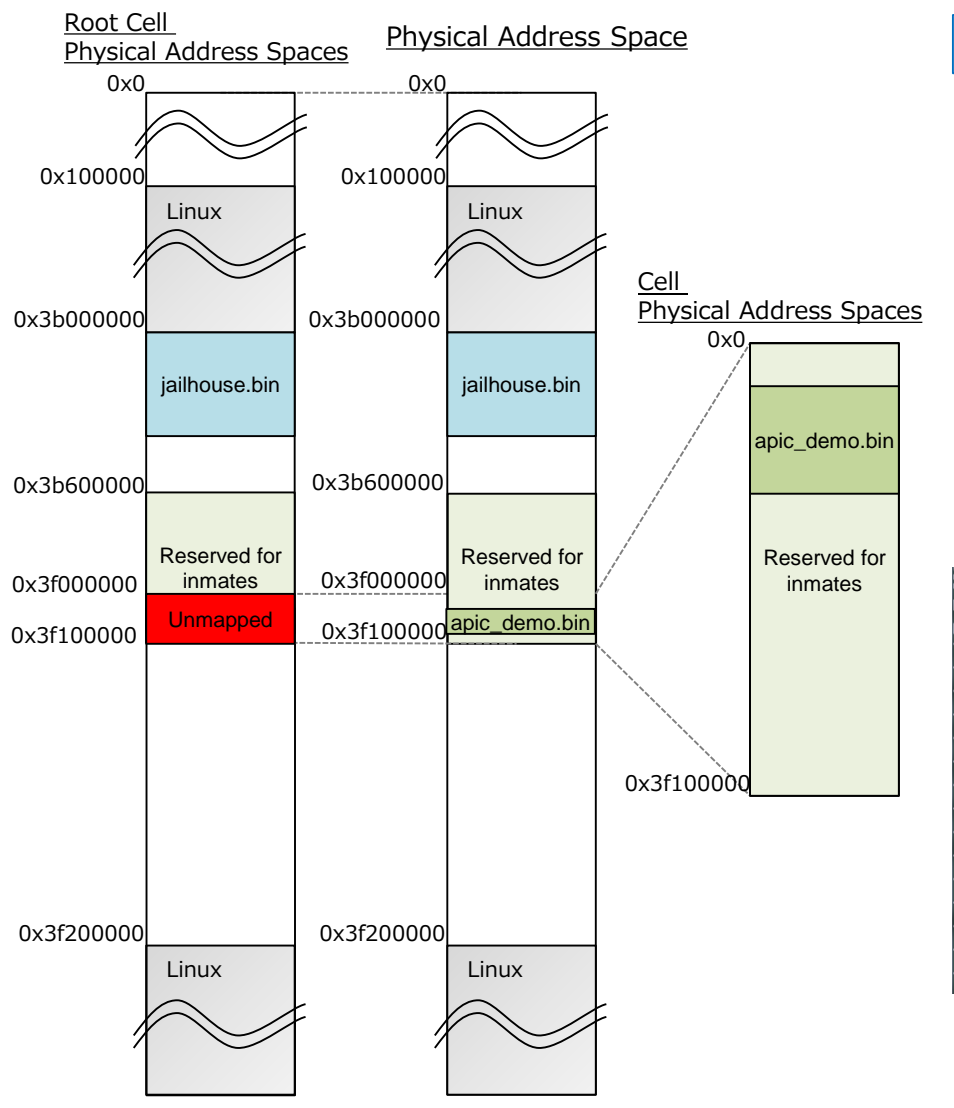

#### • **Starting inmate**

#jailhouse-0.6/tools/jailhouse cell start 1

"jailhouse.ko" calls hypercall. The hypercall is handled by "jailhouse.bin", and "jailhouse.bin" unmap physical memory occupied by inmate to avoid to modify the image of "inmate" from Linux.

"apic-demo.bin" is started.

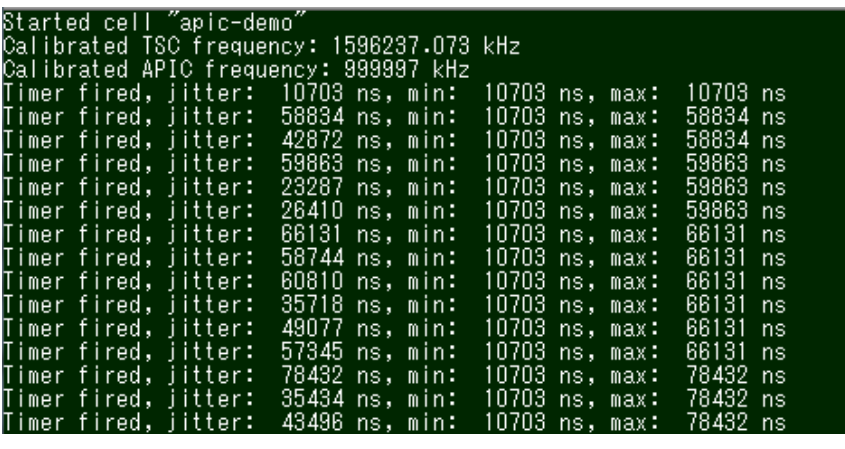

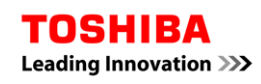

## **Agenda**

- **Civil Infrastructure System**
- **Jailhouse**
	- Demonstration in QEMU/KVM
	- IVSHMEM
	- Demonstration : Applying Civil Infrastructure System
- **Conclusion**

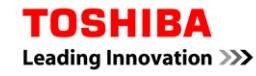

- **How can we make communication between inmate and Linux application?**
	- IVSHMEM provides Inter-Cell Communication.

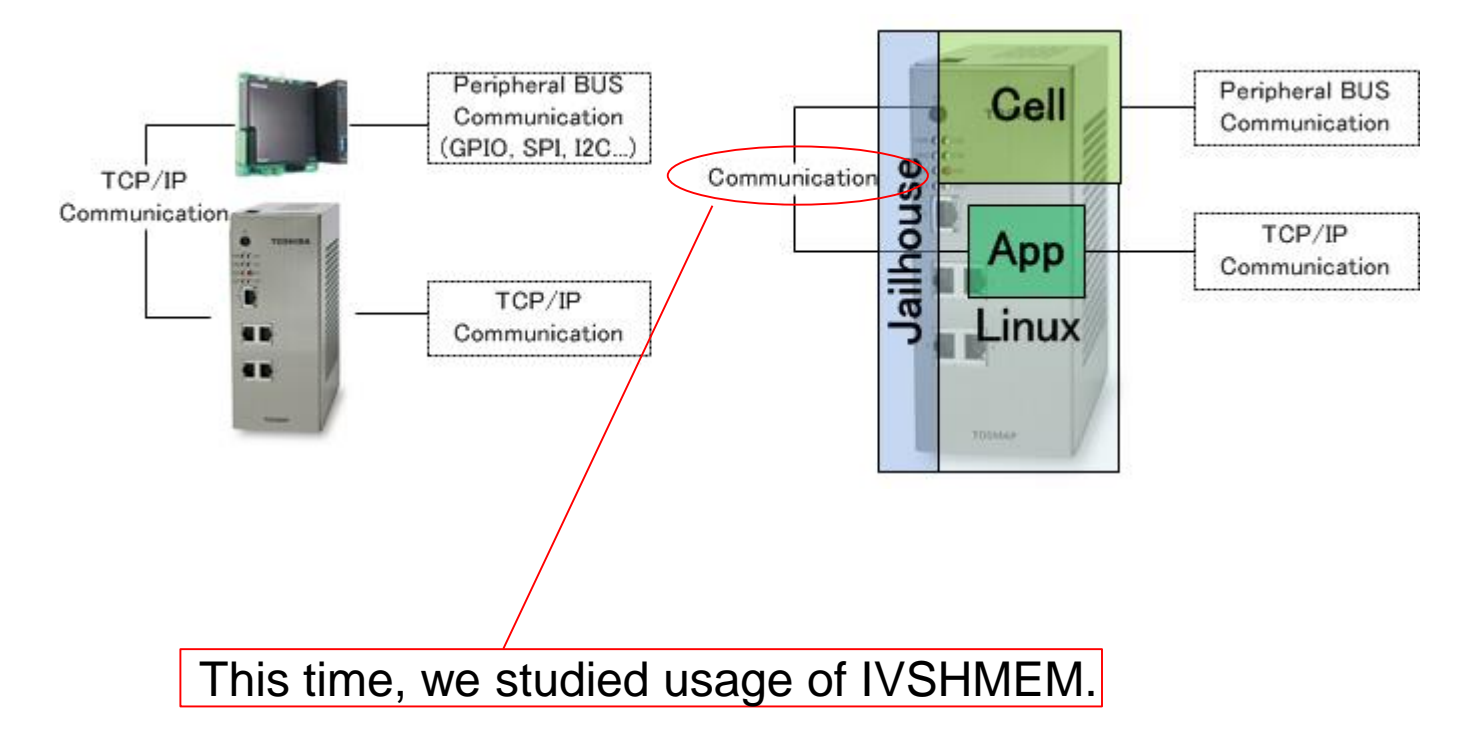

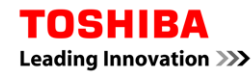

#### • **IVSHMEM is provided as a virtual PCI devices**

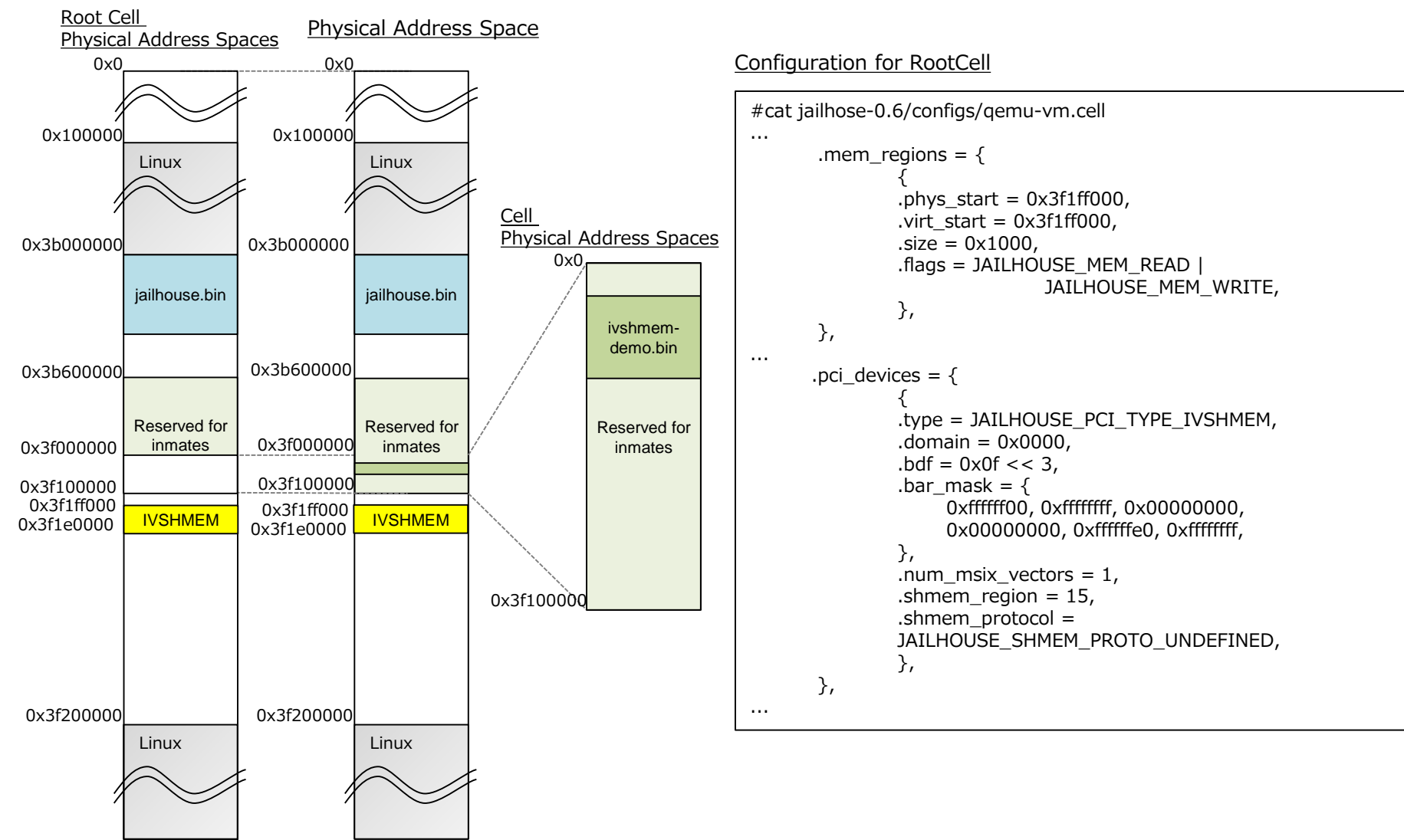

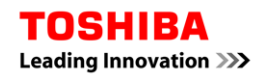

#### • **IVSHMEM is provided as a virtual PCI devices**

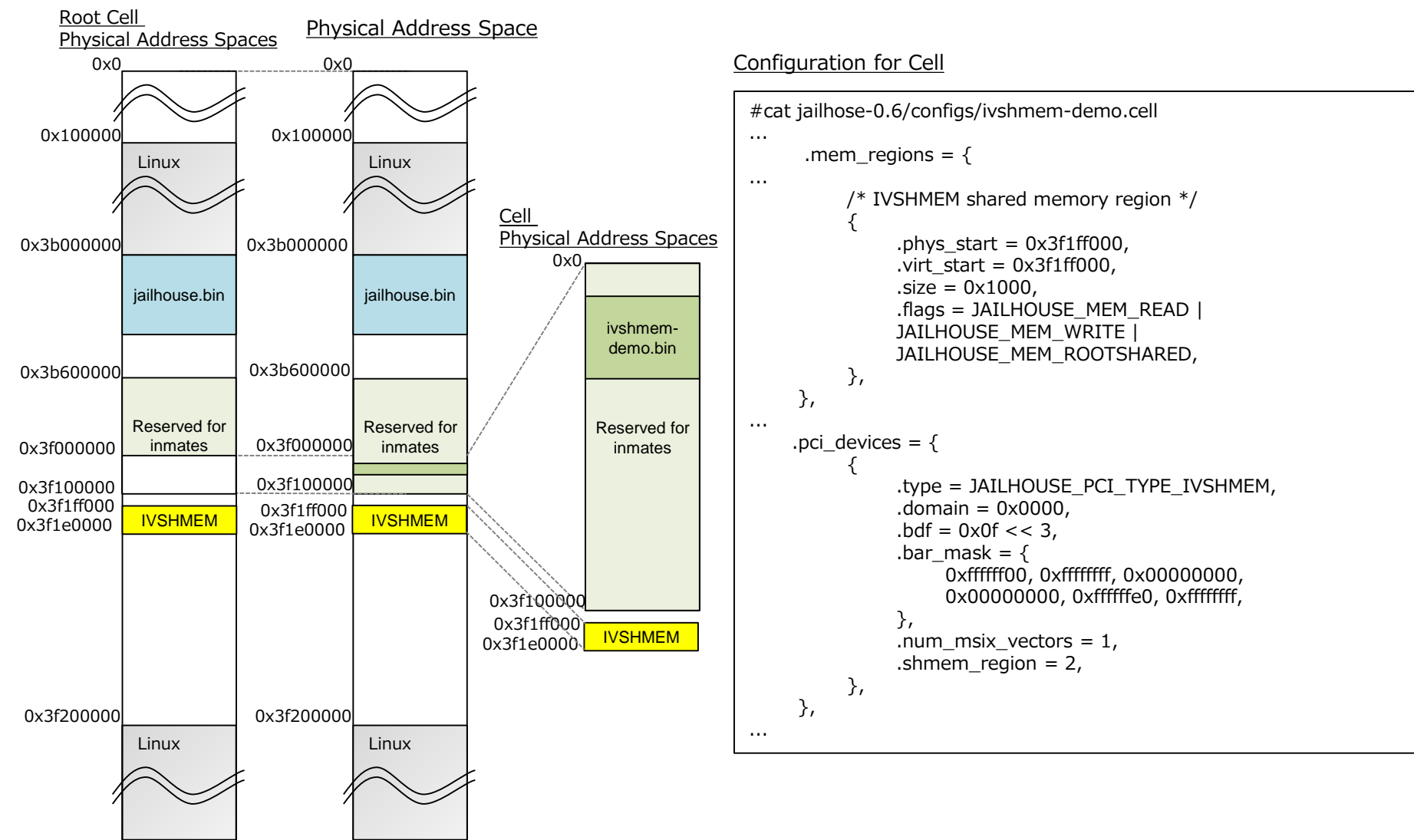

**TOSHIBA** Leading Innovation >>>

#### • **The mechanism of IRQ Sending**

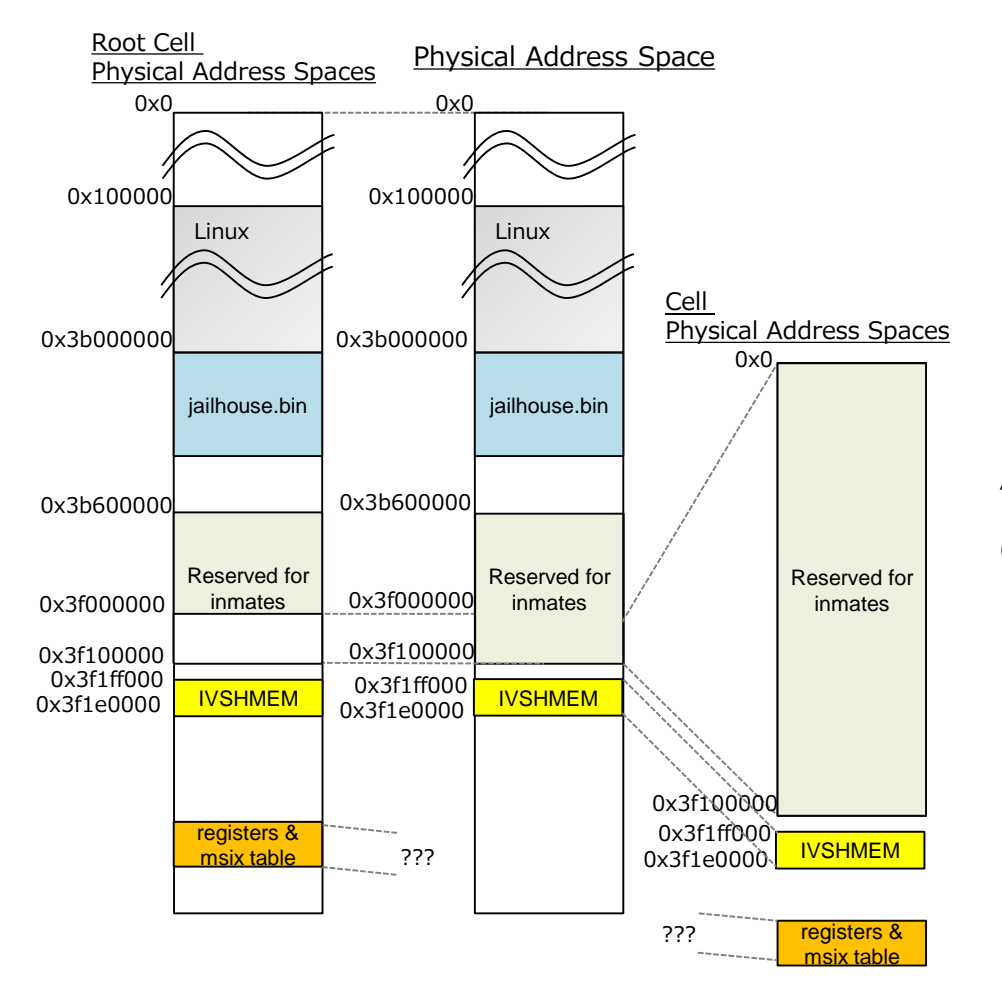

"imate" defines PCI configuration registers address and set it to BAR[0] of the virtual PCI device. This physicall adderss shall not exist in EPT.

When "inmate" writes PCI configuration register, EPT violation is handled by "jailhouse.bin. "

"jailhouse.bin" sends IRQ to budy of the "inmate."

### • **Prepare the IVSHMEM driver for Linux**

– [https://github.com/henning-schild/ivshmem-guest](https://github.com/henning-schild/ivshmem-guest-code/tree/jailhouse)code/tree/jailhouse

#cat jailhouse-0.6/Documentation/inter-cell-communmication.txt ... You can go ahead and connect two non-root cells and run the ivshmem-demo. They will send each other interrupts. For the root cell you can find some test code in the following git repository: <https://github.com/henning-schild/ivshmem-guest-code> Check out the jailhouse branch and have a look at README.jailhouse.

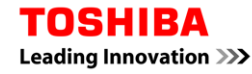

### • **Prepare a test application for Linux**

- PCI configuration registers area.
	- This area related to uio\_info->mem[0].
	- This area will be used to send IRQ to "inmate."
	- When mmap() is applied to uio, physical address of uio\_info must be aligned to PAGE address, however it depends on location of PCI devices.

```
#cat /proc/bus/pci/devices
0078 1af41110 0 c0000004 0 0 0 c0000104 0 0 100 0 0 0 20 0 0 uio_ivshmem
0070 1af41110 0 c0000204 0 <del>0 0 c0000124</del> 0 0 100 0 0 0 20 0 0 uio ivshmem
```

```
#cat linux-4.10.10/drivers/uio/uio.c
static int uio_mmap_physical(struct vm_area_struct *vma)
{
    struct uio_device *idev = vma->vm_private_data;
    int mi = uio find mem index(vma);
    struct uio_mem *mem;
    if (mi < 0)return -EINVAL;
    m = idev->info->mem + mi;
     if (mem->addr & ~PAGE_MASK)
          return -ENODEV;
```
BAR0 (registers). 0x4 is masked by Linux, however we were not able to mmap 0xc0000200. We just changed order of the IVSHMEM definition in the configuration.

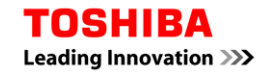

### • **Prepare a test application for Linux**

– To send IRQ to "imate".

```
static void jh_ivshmem_mmio_write(void *addr, uint32_t value)
\{asm volatile("movl %0,(%1)" : : "r" (value), "r" (addr));
}
void jh_ivshmem_send_irq(uint32_t *registers)
\{jh_ivshmem_mmio_write((registers + 3), 1);
}
```
- IVSHMEM area.
	- This area related to uio\_info->mem[1].

### • **Communication between Linux and Cell**

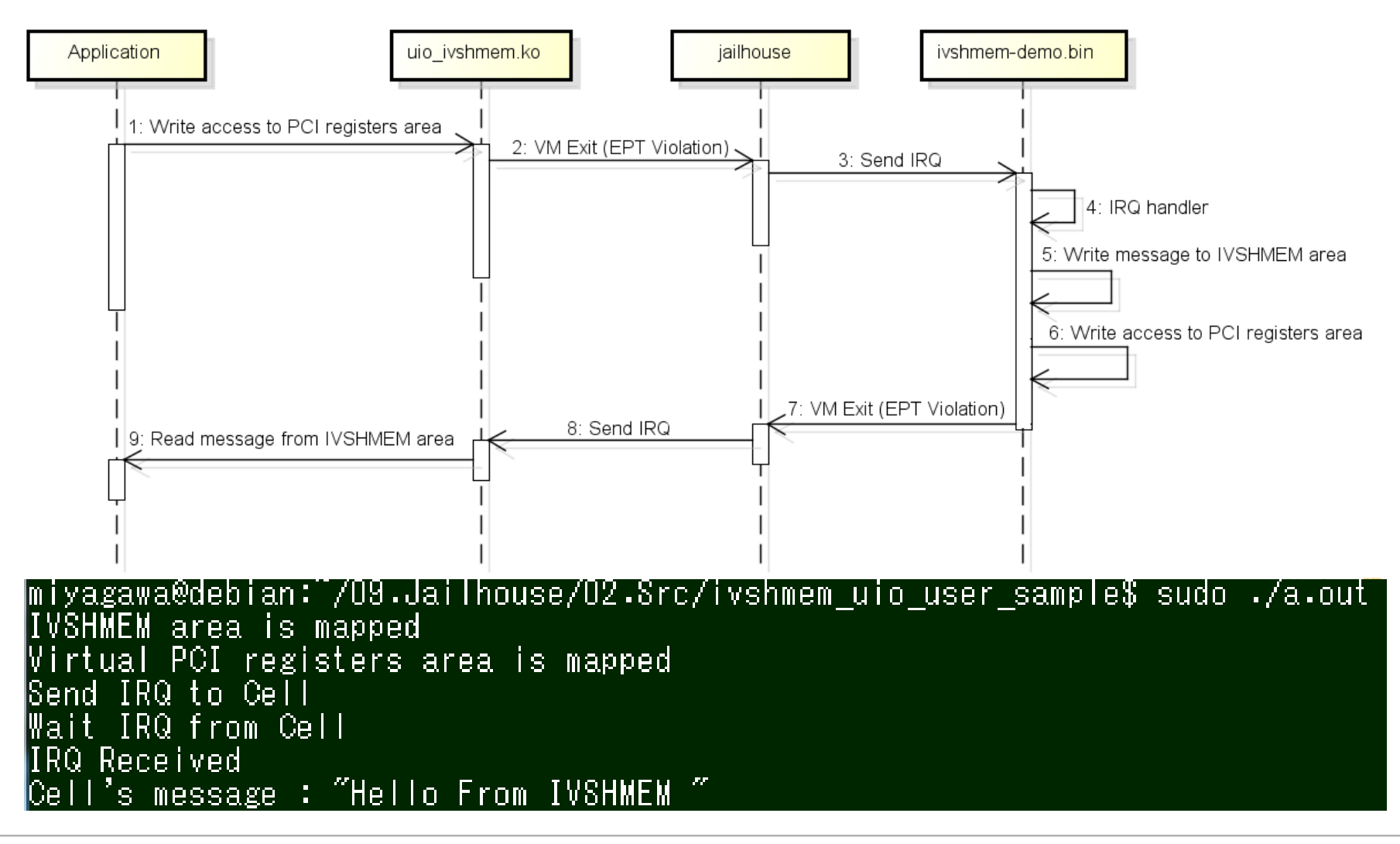

#### TOSHIBA Leading Innovation >>>

## **Agenda**

- **Civil Infrastructure System**
- **Jailhouse**
	- Demonstration in QEMU/KVM
	- IVSHMEM
	- Applying Civil Infrastructure System
- **Conclusion**

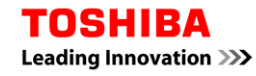

## **Applying Civil Infrastructure System**

### • **Applying power plant control application.**

- Traditionally, power plant control application uses libm.
- In this demonstration, we use sin() function to generate sin wave.
- openlibm is linked to "inmate".
	- <https://github.com/JuliaLang/openlibm>

Leading Innovation >>>

#### Configuration **Makefile.lib**

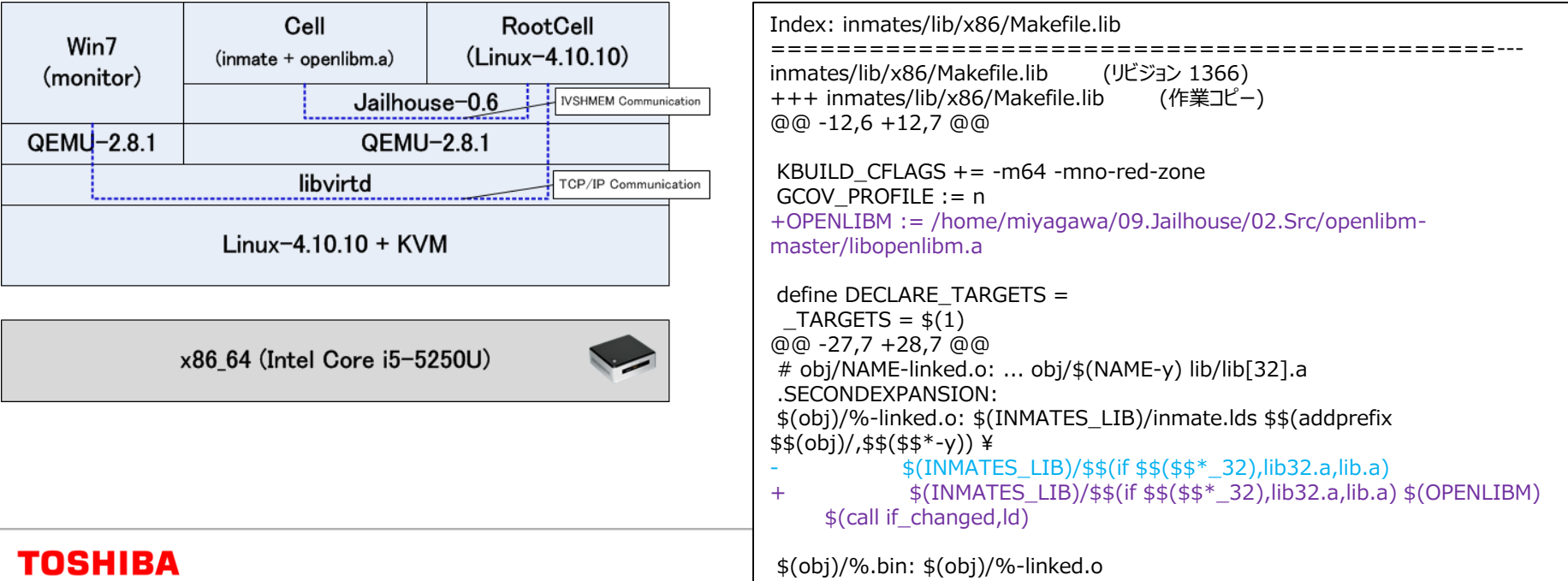

## **Applying Civil Infrastructure System**

### • **TIPS**

– When we tried this inmate, triple fault was invoked.

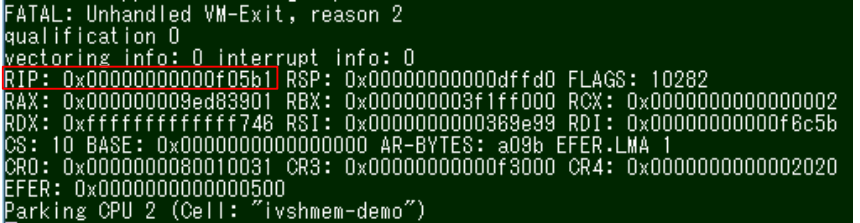

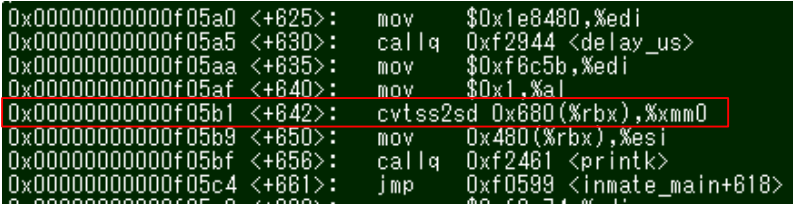

– To enable SSE (Streaming SIMD Extensions) instruction is needed.

```
Index: inmates/lib/x86/header.S
                                      ===================================================================
--- inmates/lib/x86/header.S (リビジョン 1365)
+++ inmates/lib/x86/header.S (作業コピー)
@@ -46,7 +46,15 @@
    .code32
start32:
+ mov %cr0,%eax
+ and 0xFFFB,%ax
+ or 0x2,%ax
+ mov %eax,%cr0
    mov %cr4,%eax
+ or 3 < 9,%ax
+ mov %eax,%cr4
+
    mov %cr4,%eax
    or $X86_CR4_PAE,%eax
    mov %eax,%cr4
```
## **Conclusion**

### • **Lessons Learned**

- Jailhouse provides strict isolation.
- IVSHMEM is easy to use.
- Debugging "inmate" is difficult.
	- We hope useful tool would be provided.

### • **Our Future Plan**

- To watch development of Jailhouse.
- Try to run Jailhouse on real hardware.
- continue to learn Jailhouse.

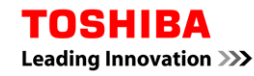

# TOSHIBA **Leading Innovation >>>>**